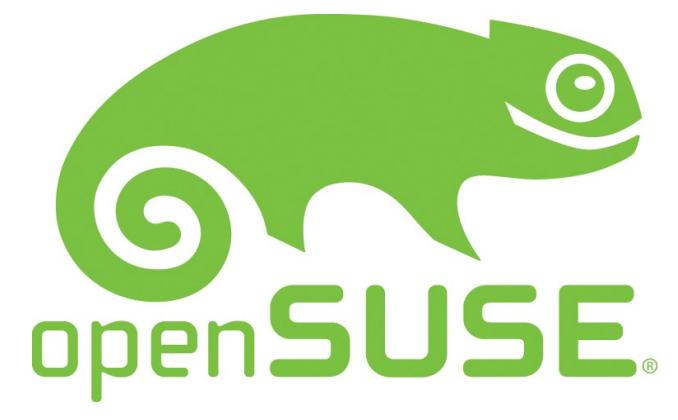

Project homepage http://www.opensuse.org

openSUSE Mauritius Team http://www.opensuse-mauritius.org

### Author

Nitin K Sookun a.k.a Ish Blog : http://hacklog.in Email : ishwon@openSUSE.org

### Network

View network interfaces

- # ifconfig -a
- # ip a s
- # iwconfig

Connect to wireless network

# iwlist wlan0 scan # iwconfig wlan0 essid NETWORK\_ID key WIRELESS\_KEY

Show routes # route -n # netstat -rn

Show open TCP/UDP ports # netstat -ntplu

Show all open ports # netstat -anp

Test host availability # ping -a hostname

Change host name # echo 'machine.host' > /etc/HOSTNAME

# YaST Administration Tool

Run YaST using Qt GUI # yast –-qt

Run YaST using Gtk GUI # yast --gtk

Run YaST in text-mode # yast --ncurses

Install package using YaST # yast -i packagename.rpm

Remove package using YaST # yast --remove packagename.rpm

Update package using YaST # yast --update packagename.rpm

List available YaST modules # yast -l

Use modules # yast modulename

# ZYpp System Management

List repositories # zypper lr

Add repository # zypper ar -f <URL> <alias>

Refresh repositories # zypper ref

Update installed packages # zypper up

Perform a distribution upgrade # zypper dup

# RPM

Installing a package # rpm -ivh package.rpm

Upgrading a package # rpm -Uvh package.rpm

> Published under Creative Commons License creativecommons.org/licenses/by/3.0/

# open**SUSE** Cheat Sheet version 0.1

Removing a package # rpm -e package.rpm

Information on installed RPM # rpm -qi package

List all installed RPMs # rpm -qal

List content of an RPM # rpm -qlp package.rpm

### CPU & Memory information

View CPU details # cat /proc/cpuinfo # grep processor /proc/cpuinfo # lscpu # uname -p # uname -i

Show running processes

# ps -ef # pstree

- # top -c
- Show memory use # cat /proc/meminfo # free -m

Enable/disable swap

# swapon -a # swapoff -a

Show all open files & directories # lsof | less # lsof | grep -i filename

# File Systems

List disks & partitions # fdisk -l # fdisk -l /dev/<h/s>d<a/z>

List mounted file systems # mount # cat /proc/mounts

Mount a partition # mount -t <type> <device> <mount point> Mount a CD/DVD iso image # mount -t iso9660 -o loop dvd-image.iso <mount point>

Unmount file systems # umount /dev/<device> # umount /<mount point>

#### **Accounts**

Create user account # useradd <name> -u UID -g GID -d home directory -c full user name -s default shell

Delete user account

# userdel <name>

Change user password # passwd <name>

Modify user account # usermod <options> <name>

### Services

List all services # systemctl list-units --type service

Service status # systemctl status <service name>

Start/Stop/Restart service # systemctl stop <service name> # systemctl start <service name> # systemctl restart <service name>